# **Codeblock Makro**

Möchte man Source-Code vorformatiert darstellen oder eventuel sogar Syntax-Highlighting haben, so kann hierfür das Code Block Makro genutzt werden.

## Anleitung

#### **Erstellen mittels Formatierungsleiste**

- 1. Klicken Sie in der Formatierungsleiste auf
- **Andere Makros**
- 2. Im Suchfeld geben Sie Code ein.
- 3. Wählen Sie das Makro **Codeblock** aus.
- 4. Im folgenden Fenster können die Eigenschaften für das Makro festgelegt werden
- 5. Zum Abschluss bestätigen Sie Ihre Einstellungen mit **Einfügen**

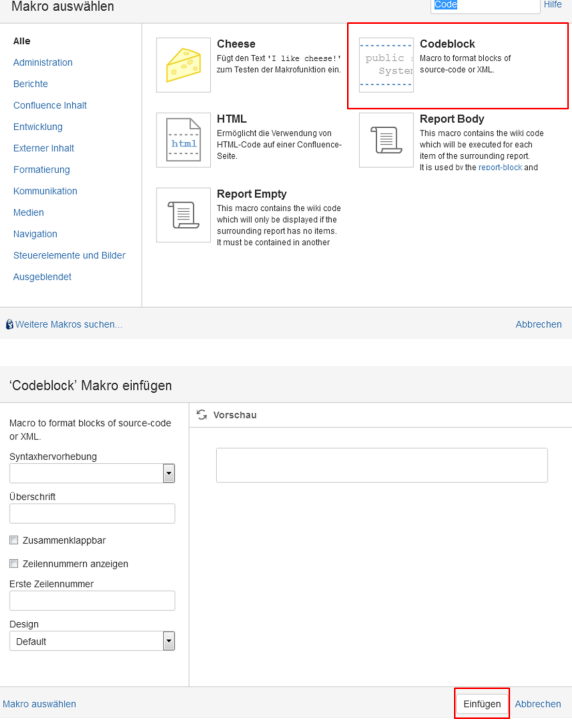

#### **Erstellen mittels Kurzschreibweise**

- 1. Im Editor fügen Sie das Code Block Makro hinzu in dem Sie "**{ Code**" eingeben und das Makro **Codeblock** auswählen.
- 2. Klicken Sie mit der linken Maustaste auf das Makro, um weitere Einstellungen vorzunehmen.

#### { Code

Makrovorschläge

Codeblock

**La Makro Browser öffnen** 

### Videoanleitung

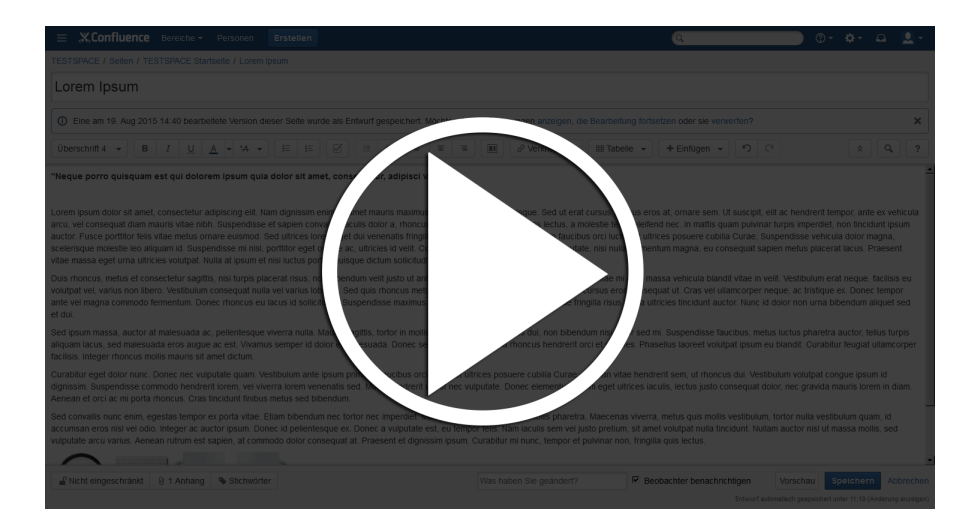

# Beispiel

```
package de.htw;
/*
 * Description
  */
public class HRZ implements Service extends HTW {
     Person mitarbeiter[];
    Person kunde[];
     public void satisfy(Service service, int kundenID, int mitarbeiterID) {
         this.kunde[kundenID].zufriedenheit++;
         this.mitarbeiter[mitarbeiterID].respekt++;
     }
}
```
## Quellen

<https://confluence.atlassian.com/doc/code-block-macro-139390.html>